# What's new in IBM App Connect Enterprise

David Coles <dcoles@uk.ibm.com>

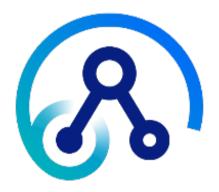

IBM Integration UK User Group meeting - 6th November 2019

### **Important Disclaimers**

IBM's statements regarding its plans, directions and intent are subject to change or withdrawal without notice at IBM's sole discretion. Information regarding potential future products is intended to outline our general product direction and it should not be relied on in making a purchasing decision. The information mentioned regarding potential future products is not a commitment, promise, or legal obligation to deliver any material, code or functionality. Information about potential future products may not be incorporated into any contract. The development, release, and timing of any future features or functionality described for our products remains at our sole discretion.

### **Important Disclaimers**

- Content Authority. The workshops, sessions and materials have been prepared by IBM or the session speakers and reflect their own views. They are provided for informational purposes only, and are neither intended to, nor shall have the effect of being, legal or other guidance or advice to any participant. While efforts were made to verify the completeness and accuracy of the information contained in this presentation, it is provided AS-IS without warranty of any kind, express or implied. IBM shall not be responsible for any damages arising out of the use of, or otherwise related to, this presentation or any other materials. Nothing contained in this presentation is intended to, nor shall have the effect of, creating any warranties or representations from IBM or its suppliers or licensors, or altering the terms and conditions of the applicable license agreement governing the use of IBM software.
- **Performance**. Performance is based on measurements and projections using standard IBM benchmarks in a controlled environment. The actual throughput or performance that any user will experience will vary depending upon many factors, including considerations such as the amount of multiprogramming in the user's job stream, the I/O configuration, the storage configuration, and the workload processed. Therefore, no assurance can be given that an individual user will achieve results similar to those stated here.
- **Customer Examples**. Any customer examples described are presented as illustrations of how those customers have used IBM products and the results they may have achieved. Actual environmental costs and performance characteristics may vary by customer. Nothing contained in these materials is intended to, nor shall have the effect of, stating or implying that any activities undertaken by you will result in any specific sales, revenue growth or other results.
- **Availability**. References in this presentation to IBM products, programs, or services do not imply that they will be available in all countries in which IBM operates.

### **Trademark Acknowledgements**

- •IBM, and the IBM logo are trademarks of International Business Machines Corporation, registered in many jurisdictions.
- •Other company, product and service names may be trademarks, registered marks or service marks of their respective owners. A current list of IBM trademarks is available on the web at "Copyright and trademark information" ibm.com/legal/copytrade.shtml

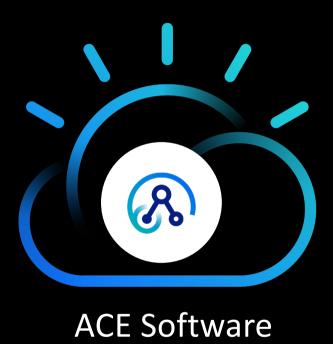

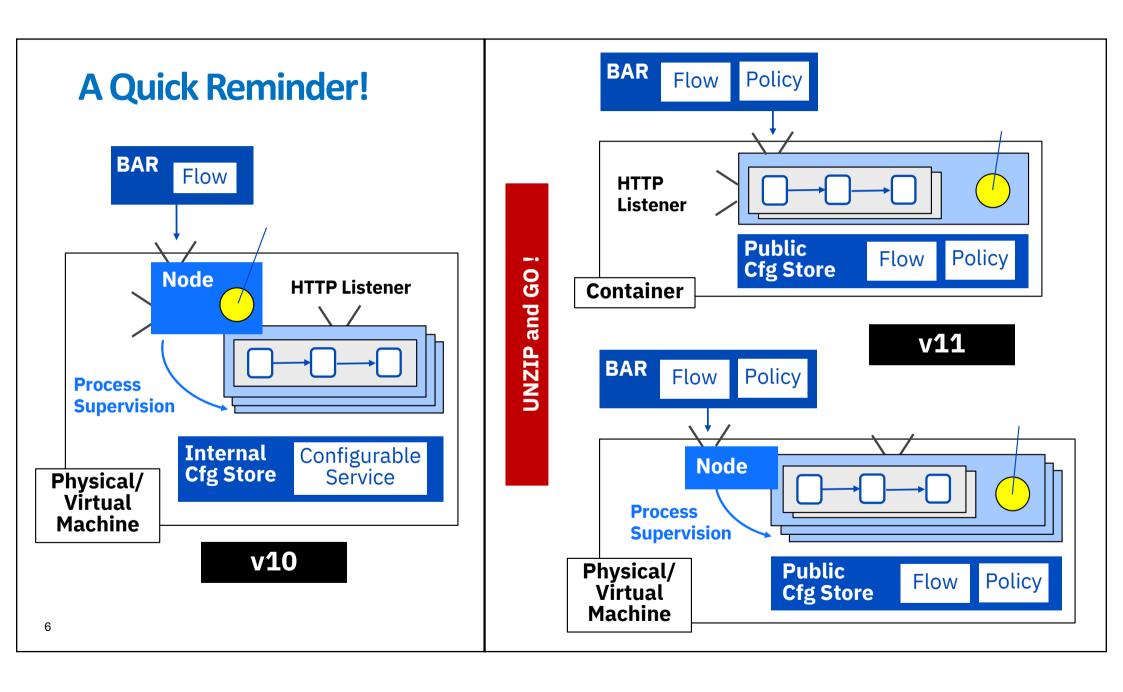

### C:\Program Files\IBM\ACE\11.0.0.4> mqsicreateworkdir C:\myServer

### IntegrationServer

confia

- --work-dir C:\myServer
- --admin-rest-api 7600
- --http-port-number 7900
- --name myServer
- --mq-queue-manager-name myServerQMgr
- --console-log

The *log* directory holds event files containing BIP messages.

The *run* directory contains the unzipped deployed content from BAR files.

The *config* directory holds configuration files (eg for loopback, switch, security config etc.)

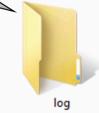

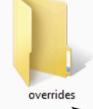

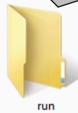

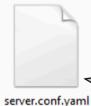

\_\_\_\_\_ for how

contains configuration for how the Integration Server should run.

server.conf.yaml

The *overrides* directory holds files which override server configuration or policies.

### **Getting Started – Tutorials and YouTube Videos**

### 

Here you can explore and learn about App Connect Enterprise using tutorials. What are you interested in?

### Tool Capabilities

Explore App Connect Enterprise concepts by following simple tutorials

Getting started with ACEv11 - Creating an Integration Server

Getting started with ACEv11 - Exploring the Web UI

Getting started with ACEv11 - Exploring the Admin REST API

Getting started with ACEv11 - Policy Projects and Policies

Getting started with ACEv11 - Policy Projects and Policies with Overrides

Getting started with ACEv11 - Message Flow Statistics

Getting started with ACEv11 - Resource Statistics

Call a REST API using the RESTRequest node

Call a REST API using the RESTAsyncRequest node

Please select a tutorial

View Details

Start Tutorial

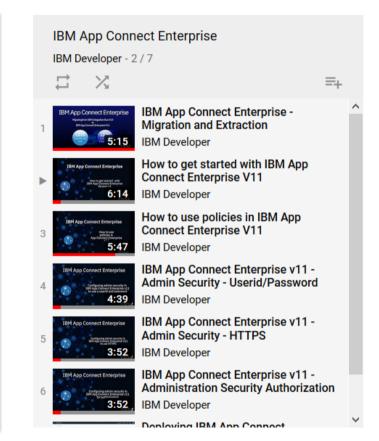

https://www.youtube.com/playlist?list=PLzpeuWUENMK3ttFsZraPRNN4XhkoS2Hte

### **Controlling Container Config with App Connect Enterprise**

"Deploy" or unzip when building a Docker image using mqsibar Overrides provide an easy method to customise environment configuration

REST admin API PATCH methods can persist changes to overrides

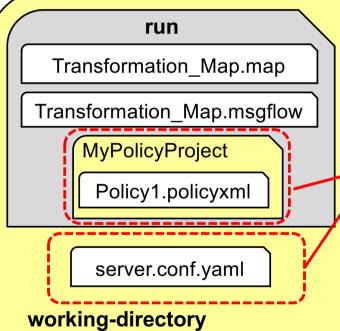

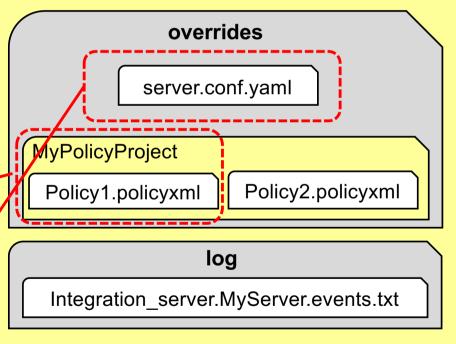

common
components
connectors
iibswitch
registry

# **App Connect Enterprise Roadmap**

#### ACE v11.0.0.0

Unzip and Go - stand-alone Integration Servers Policy creation in Toolkit & Deploy using a BAR New Web User Interface

New REST APIv2

Server config yaml file for start up config
New App Connect Enterprise Developer edition
New Dockerfile @ github.com/ot4i/ace-docker
New Docker image @ hub.docker.com/r/ibmcom/ace/
New Cloud Connector Plan entitlement
Callable Flows across multi-tenant and dedicated runtimes

#### ACE v11.0.0.2

Lifts Tech Preview for Integration Node capabilities
Lifts Tech Preview for Node-wide HTTP Listener
Eclipse Toolkit upgrade to 4.4.2
Standard out system logging
MQ based Auth model for nodes and servers

#### ACE v11.0.0.4

LDAP Authentication
Global Cache
Record & Replay
Policy Redeploy
Sticky settings for Monitoring & Statistics
Support for zLinux RHEL & Ubuntu

#### ACE v11.0.0.6

LDAP Group Authorization
Credentials Encryption for SIS
User Defined Policy Redeploy
Publication node using MQ Client
Integration / REST API Update Flow UDPs
Policies for JDEdwards, PeopleSoft, Siebel
Custom keywords for JAR, ESQL, XSLT
User Defined Properties REST API

#### ACE v11.0.0.1

Integration Node capabilities (Tech Preview)
Node-wide HTTP Listener (Tech Preview)
Web User Interface enhancements for support of Nodes
Migration from IIBv9 and IIBv10
Monitoring profiles

Additional admin commands and extended REST APIv2
Web User Interface enhancements for support of Nodes
New Group nodes for non-persistent in-memory aggregation

#### **ACE v11.0.0.3**

Multi-instance HA for integration nodes
Support for Global message flow coordination across
ODBC, JDBC, JMS, CICS
User-defined Message Flow Nodes in Java and C
Dynamic Monitoring and Statistics via commands

Dynamic Monitoring and Statistics via commands
Policy info accessible from Java outside a JCN
Updated language translation

#### ACE v11.0.0.5

Support for AIX
Keywords
Push REST APIs to APIConnect
Java Integration API
Performance Report – HTTP and SOAP
Command Enhancements
Policy Redeploy Enhancements
User Exit Interface for Transaction Tracking

0

Videos ~

Support Events

About ~

Product links v

Integration

### Explore the new features in App Connect Enterprise version 11.0.0.5

BenThompsonIBM

Published on June 28, 2019

We're thrilled to announce the availability of IBM App Connect Enterprise v11.0.0.5. This is the fifth fix pack released for App Connect Enterprise software. We provide regular fix packs, approximately once per quarter, a cadence which we intend to continue through 2019. Fix packs provide both regular maintenance for the product, and also new functional content. This blog post summarizes all the latest and greatest capabilities:

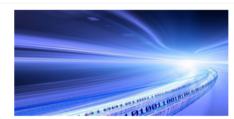

- Support for AIX
- Integration API Enhancements
- Push REST APIs to IBM API Connect
- Performance Reports
- · Enhanced Policy support
- Support for Keywords on Message Flows
- Command Enhancements
- Toolkit Enhancements
- User Exit Enhancements

Expand the sections below to find out more!

#### Tags

ACE ACE on Cloud tutorial administration agile-integrationarchitecture ais-op api API Connect API Management APIs App Connect badge App Connect Enterprise App Connect Enterprise v11 App Connect tutorial betaworks broker BTM cast iron chef cloud configuration develop-integration-solution development dfdl docker docs documentation ESQL festive2015 gdm get-started global-cache graphical-datamapping healthcare-integration HTTP hybrid integration ibm-

application-integration ibm-integration ibm-

integration-bus ibm-integration-busmanufacturing-pack ibm-integration-bus-on-cloud ibm-integration-

community ibm-mg IBM App Connect

(IBM Cloud) IBM App Connect Enterprise IBM

App Connect Professional IBM Cloud IBM Cloud Private iib10 iib10lab iiboc iibv9 iibv10 IIBv10.0.0.4 integration integration-design-and-architecture integration-solution Integration Bus interconnect Kubernetes Learning Path lightweight-integration LoopBack manufacturing manufacturingpack microservices migration monitoring mq MQSI optimisation

### **Redeploying Policies**

- The following policy types can be redeployed:
  - Aggregation
  - CDServer
  - CICSConnection
  - Collector
  - EmailServer
  - FtpServer
  - Resequence
  - SAPConnection
  - SMTP

- Timer
- WorkloadManagement
- ActivityLog (v11.0.0.5)
- MQEndpoint (v11.0.0.5)
- IMSRequest (v11.0.0.5)
- CORBA (v11.0.0.5)
- SAP/Siebel/Peoplesoft
  /JDEdwards (v11.0.0.6)

#### When you redeploy a policy project:

- All message flows using the policy are stopped and restarted.
- Other types of policy (not listed above) cannot be redeployed (yet!)
- In this situation you must delete all deployed resources from the integration server and then deploy a new version of the policy.

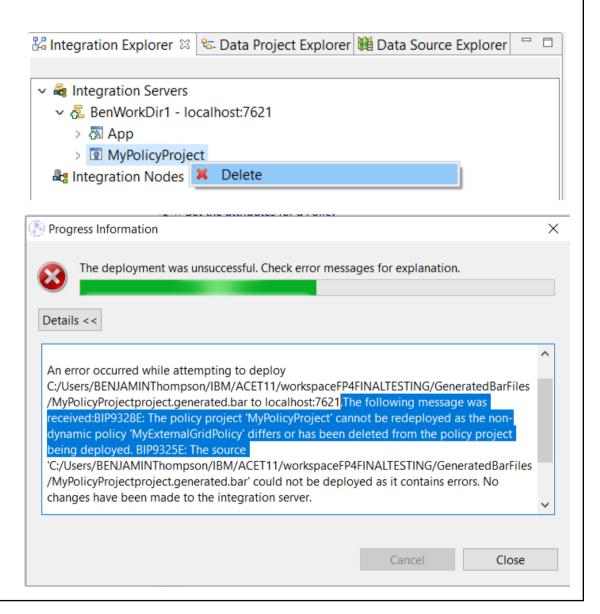

# **User Defined Policy + Redeploy**

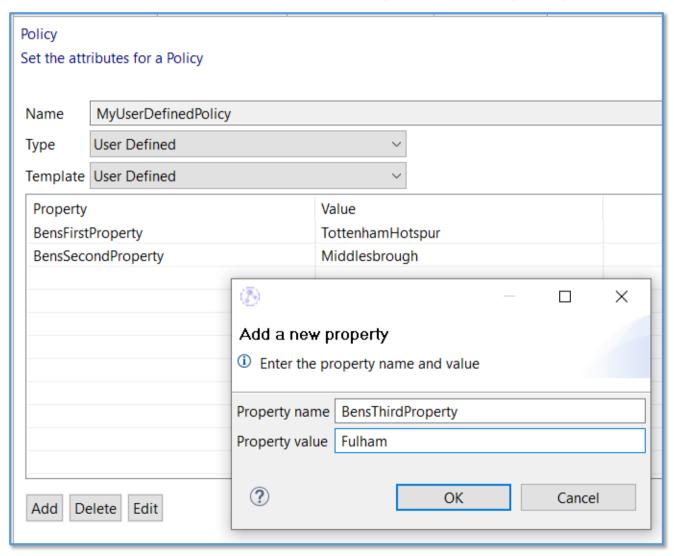

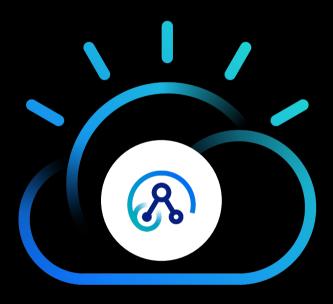

Policy Redeploy Demo

# The Evolution of the Integration API

Application

### Configuration Manager Proxy (CMP)

- Used internally in WBIMB V5 released in 2003
- Externalised in WMB V6, V6.1 released in 2005
- Configuration Manager hosted inside the Broker
- Eclipse admin toolkit used it for all communication
- Comms using custom XML format over MQ Queue Managers
- Could be used inside Java Compute Node for dynamic administration

#### REST admin

- First used in IIB v10 (2015) by the web ui
- No longer MQ dependent
- Cloud driven, programming language agnostic
- Use any language you want with a HTTP Client

### Integration API

- ACE v11 (2019)
- Java administration interface backed by our Integration Admin HTTP Client
- Uses same REST admin layer as the web ui (/apiv2)
- Local direct connection to an Integration Server via unix domain sockets and named pipes (user access needed to the pipe)

POST /apiv2/start-service-trace

POST /apiv2/stop-service-trace

Filter

Overview

GET /apiv2

• Remote 'web' style connection using security as previously available

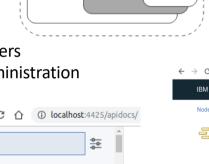

Classes

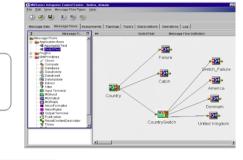

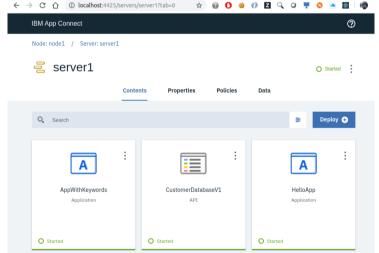

Broker

### The HttpClient and HttpResponse Overview

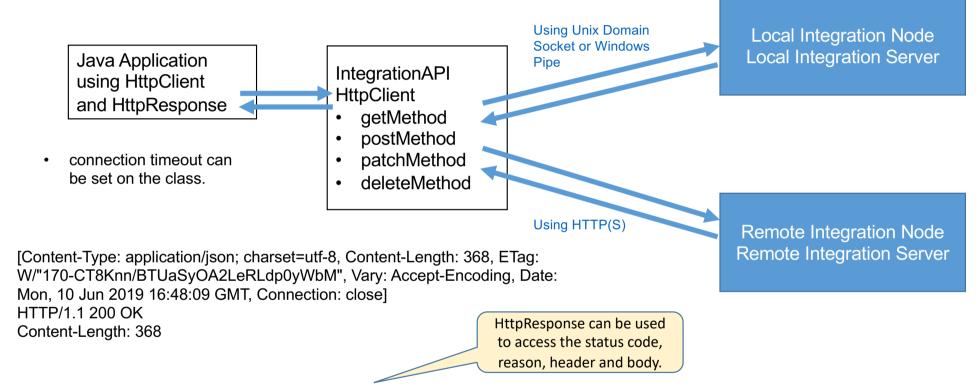

{"type":"integrationServers","children":[{"name":"server1","hasChildren":true,"uri":"/apiv2/servers/server1","type":"integrationServer", "active":{"processId":43573,"isRunning":true,"state":"started"}},{"name":"serverBeta","hasChildren":true,"uri":"/apiv2/servers/serverBeta","type":"integrationServer","active":{"processId":78716,"isRunning":true,"state":"started"}}}

### **Toolkit Enhancements driven by the Integration API**

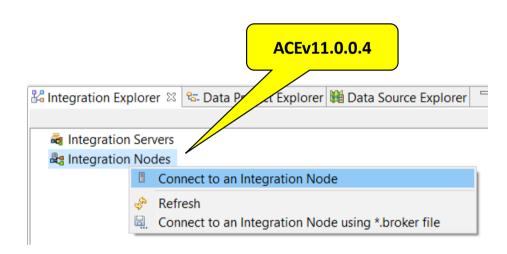

 ACEv11.0.0.4 Toolkit connects to local and remote Integration Nodes and Integration Servers using the HTTP administrative REST API

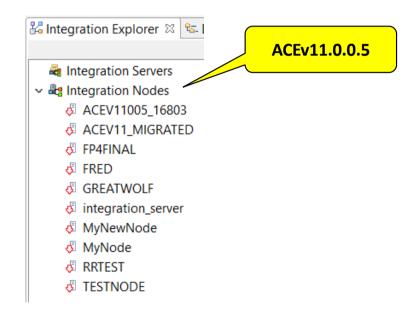

 ACEv11.0.0.5 Toolkit will display local integration nodes without requiring connection details, through restructuring based upon Integration API enhancements

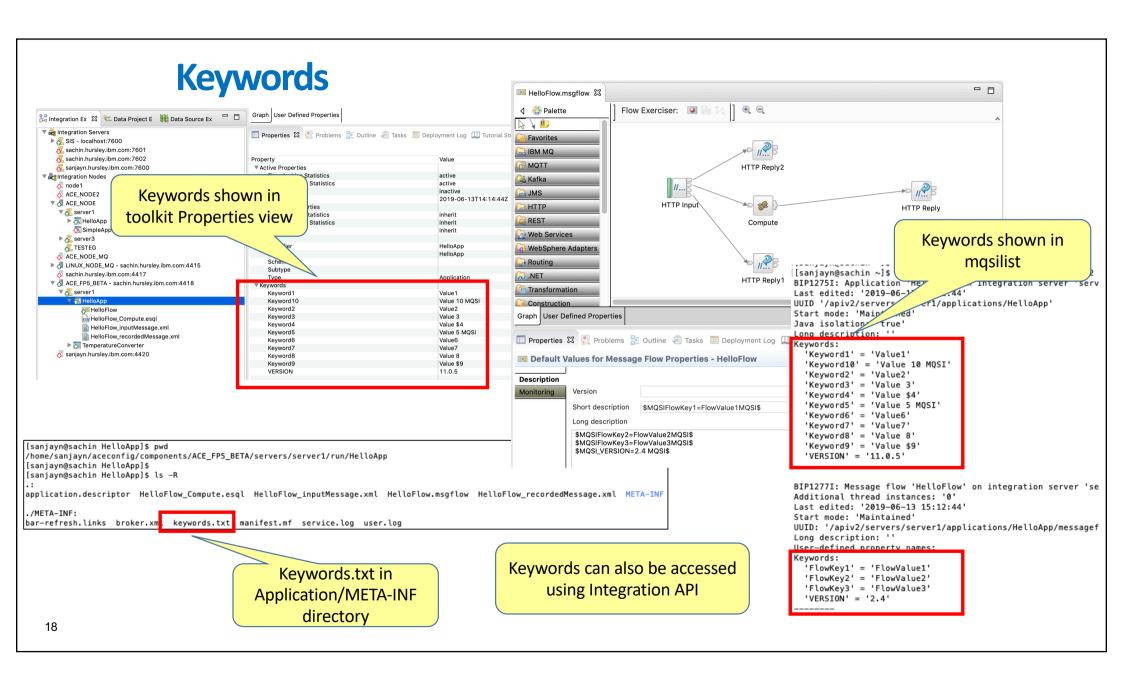

# **User Exit Callback Invocations for an HTTP Sync Flow**

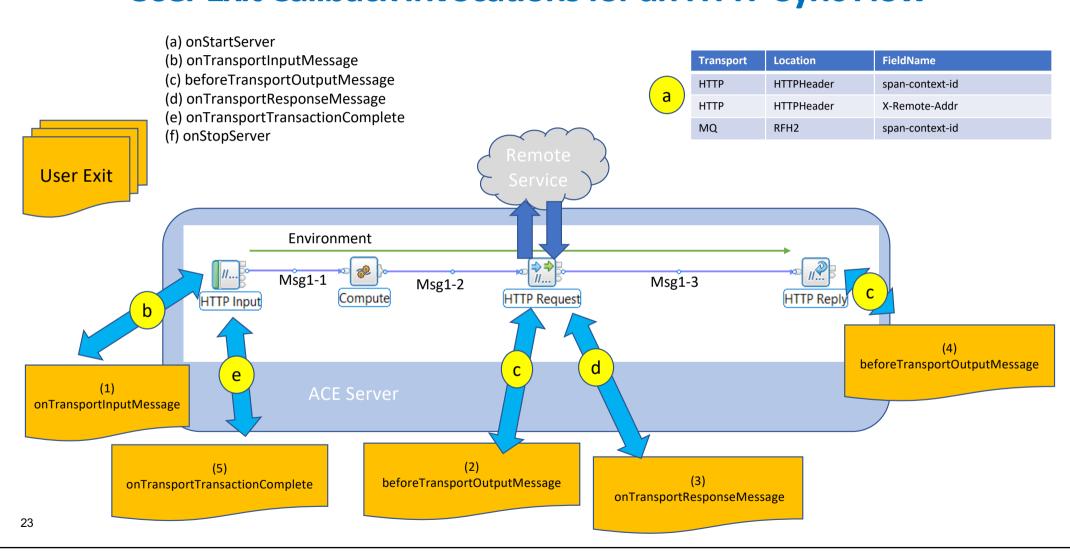

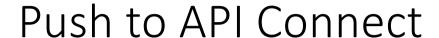

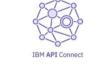

The Scalable Multi-Cloud API Platform

Goal: facilitate API Connect management of REST APIs running in ACE

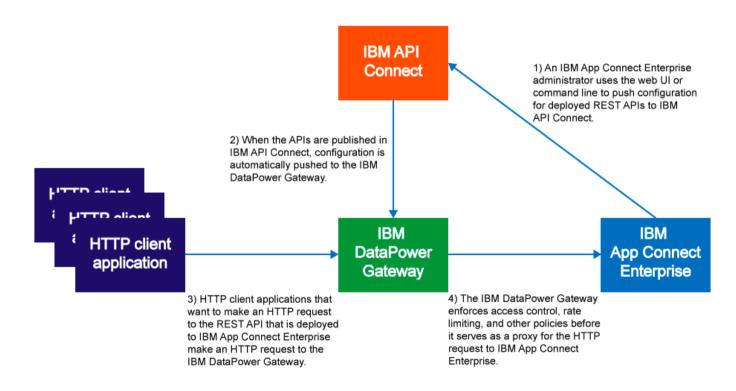

# ACE v11 Supported Configurations

- Available from ACE v11 FP5
- ACE client options:
  - Admin REST APIv2 commands
  - CLI
  - Web UI
- Push REST APIs that are deployed to:
  - Standalone integration server
  - Node owned integration servers
- API Connect versions
  - v5
  - v5 on IBM Cloud
  - v2018

# Deployment Push API Logical Process

ACE **ACE** Authenticate with API Connect Request REST API definition **REST API** Create/update draft API Create/update draft Product Optional: stage Product in Catalog API Connect 6. Publish Catalog **Push API Client API Connect** 6

# Clients: Admin REST APIv2 Command Endpoints

- POST /apiv2/api-session
  - Connect to a target API Connect environment
  - Augments the admin API server side session with API Connect connection properties
  - Returns:
    - API Connect Organizations, Products & Catalogs
    - ACE-Session-xxxxxxxx cookie to be set on following commands
- POST /apiv2/api-push-api
  - Create or update a single draft API
  - Create or update a draft product
    - Add the draft API to the draft product
- POST /apiv2/api-stage-product
  - Stage a product in a catalog

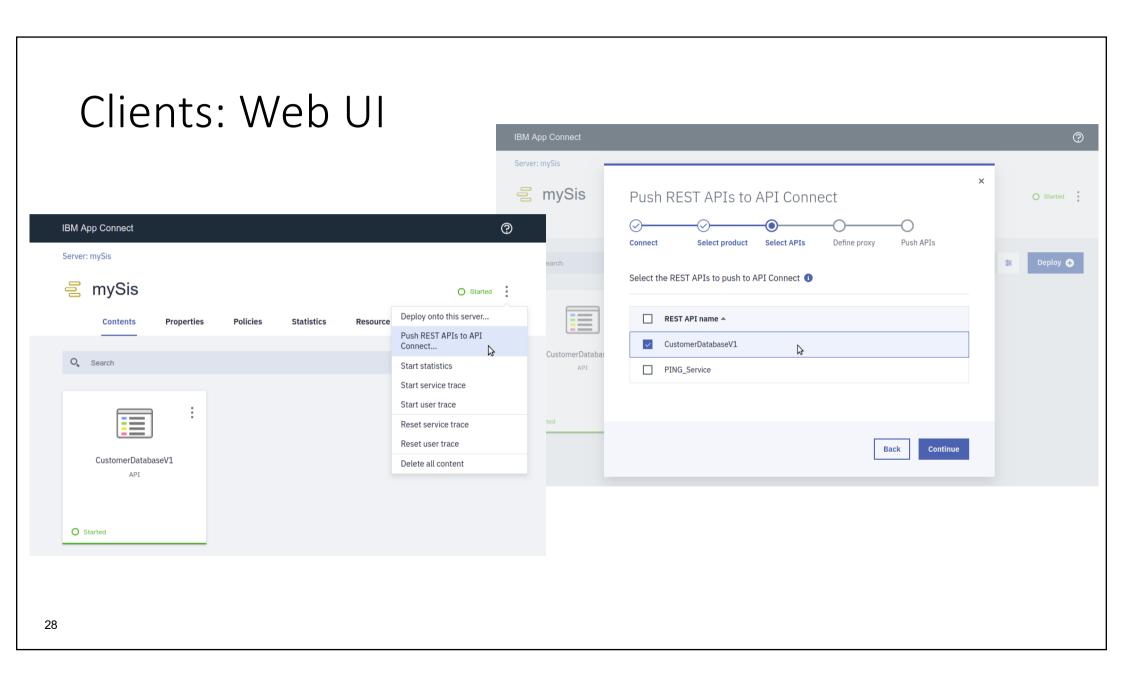

### **Performance reports**

#### HTTP Echo scenario with BLOB data

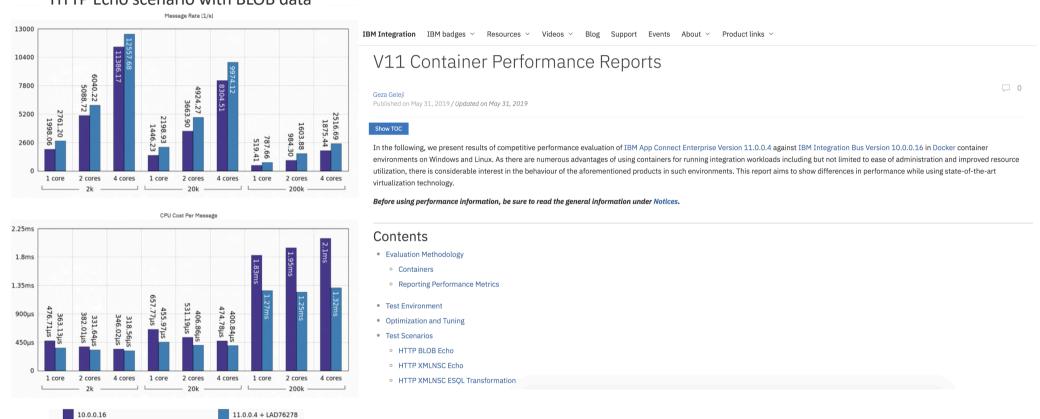

https://developer.ibm.com/integration/docs/app-connect-enterprise/v11-container-performance-reports/

5

IBM Integration

IBM badges ∨

Resources ~

Videos ~

Support

**Events** 

About ~

Product links ~

Integration

### Explore the new features in App Connect Enterprise version 11.0.0.6

BenThompsonIBM

Published on October 7, 2019

We're thrilled to announce the availability of IBM App Connect Enterprise v11.0.0.6. This is the sixth fix pack released for App Connect Enterprise software. We provide regular fix packs, approximately once per quarter, a cadence which we intend to continue through 2019. Fix packs provide both regular maintenance for the product, and also new functional content. This blog post summarizes all the latest and greatest capabilities:

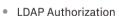

- Encryption of credentials
- User-defined Policy redeploy
- New Policies for PeopleSoft, JDEdwards, and Siebel
- 48 New Tutorials
- Publication node enhancement to use MQ Client
- Command and admin REST API for extracting a monitoring profile
- Dynamically updating Message Flow User Defined Properties

Expand the sections below to find out more!

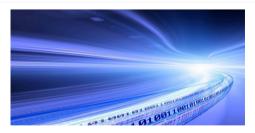

#### Tags

ACE ACE on Cloud tutorial administration agile-integrationarchitecture ais-op api API Connect API Management APIs App Connect badge App Connect Enterprise App Connect Enterprise v11 App Connect tutorial betaworks broker BTM cast iron chef cloud configuration containers developintegration-solution development dfdl docker docs documentation ESQL export API flow festive2015 gdm getstarted global-cache graphical-data-mapping healthcareintegration HTTP hybrid integration ibm-application-integration

ibm-integration ibm-integration-bus ibm-integration-bus-manufacturing-pack ibm-integration-bus-on-cloud

ibm-integration-community ibm-mq IBM App

### Connect (IBM Cloud) IBM App

Connect Enterprise IBM App Connect Professional IBM Cloud

IBM Cloud Private ICP iib iib10 iib10lab iiboc iibv9 iibv10
IIBv10.0.0.4 integration integration-design-and-architecture
integration-solution Integration Bus interconnect
Kubernetes Learning Path lightweight-integration LoopBack
manufacturing manufacturing-back microservices migration

https://developer.ibm.com/integration/blog/2019/10/07/explore-the-new-features-in-app-connect-enterprise-version-11-0-0-6

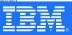

# **Publication node + MQ Client**

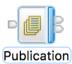

| Publication Node Properties - Publication |                                                                                                    |                                                         |           |  |  |  |  |
|-------------------------------------------|----------------------------------------------------------------------------------------------------|---------------------------------------------------------|-----------|--|--|--|--|
| Description                               | Specify the connection details to process a message on a queue for a local or remote queue manager. |                                                         |           |  |  |  |  |
| Basic                                     | Connection*                                                                                         | Local queue manager                                     | <b>\$</b> |  |  |  |  |
| MQ Connection                             | Destination queue manager name                                                                      | <integration manager="" node="" queue=""></integration> |           |  |  |  |  |
| policy<br>Monitoring                      | Queue manager host name                                                                             |                                                         |           |  |  |  |  |
|                                           | Listener port number                                                                                |                                                         |           |  |  |  |  |
|                                           | Channel name                                                                                        |                                                         |           |  |  |  |  |
|                                           | Security identity                                                                                   |                                                         |           |  |  |  |  |
|                                           | Use SSL                                                                                             |                                                         |           |  |  |  |  |
|                                           | SSL peer name                                                                                       |                                                         |           |  |  |  |  |
|                                           | SSL cipher specification                                                                            |                                                         |           |  |  |  |  |
|                                           |                                                                                                    |                                                         |           |  |  |  |  |

| Publication Node Properties - Publication |                                                                                                    |  |  |  |  |  |  |
|-------------------------------------------|----------------------------------------------------------------------------------------------------|--|--|--|--|--|--|
| Description                               | Use a policy to control the operational behavior of the node at run time. If a policy is specified, the properties in the policy override any properties that are set on the MQ Connection tab in the Integration Toolkit at run time. |  |  |  |  |  |  |
| Basic MQ Connection                       | Policy                                                                                                    |  |  |  |  |  |  |
| policy                                    |                                                                                                    |  |  |  |  |  |  |
| Monitoring                                |                                                                                                    |  |  |  |  |  |  |

### The ACE vault and Encrypted Credentials

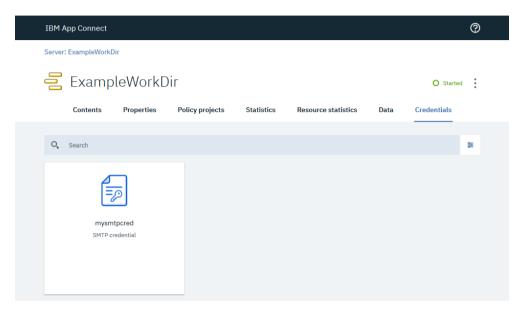

- Create a working directory for an independent integration server: mqsicreateworkdir C:\ExampleWorkDir
- Create a vault which will hold the encrypted credentials:

  mqsivault --work-dir C:\ExampleWorkDir --create --vault-key myvaultkey
- Start the independent integration server (remembering to pass in the value of your vault key!): IntegrationServer --work-dir C:\ExampleWorkDir --vault-key myvaultkey
- Create a credential in the vault:

mqsicredentials --work-dir C:\ExampleWorkDir --vault-key myvaultkey -create --credential-type smtp --credential-name mysmtpcred --username ben --password mysmtppassword

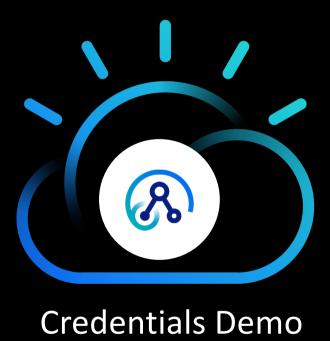

# **Configuration of LDAP Authorization**

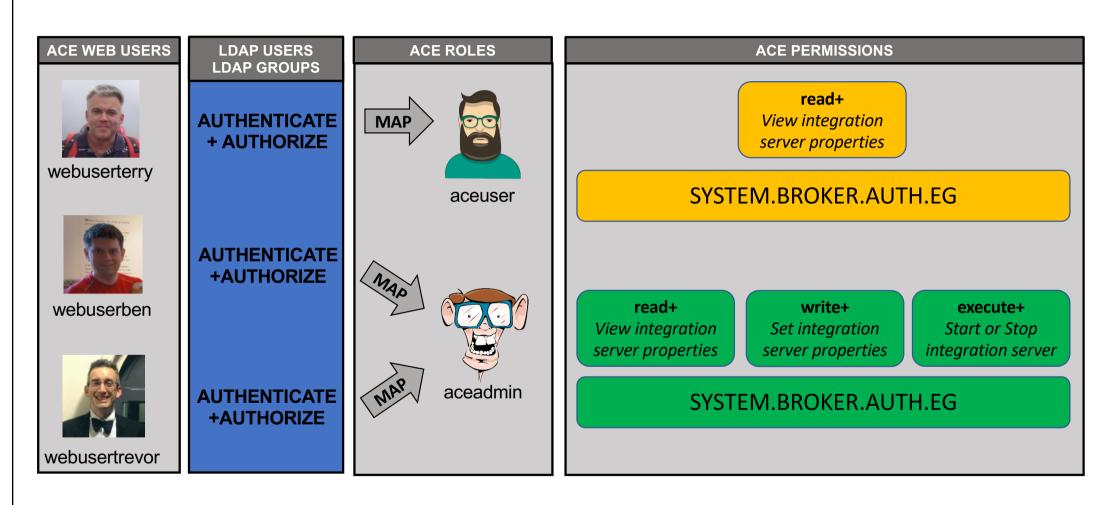

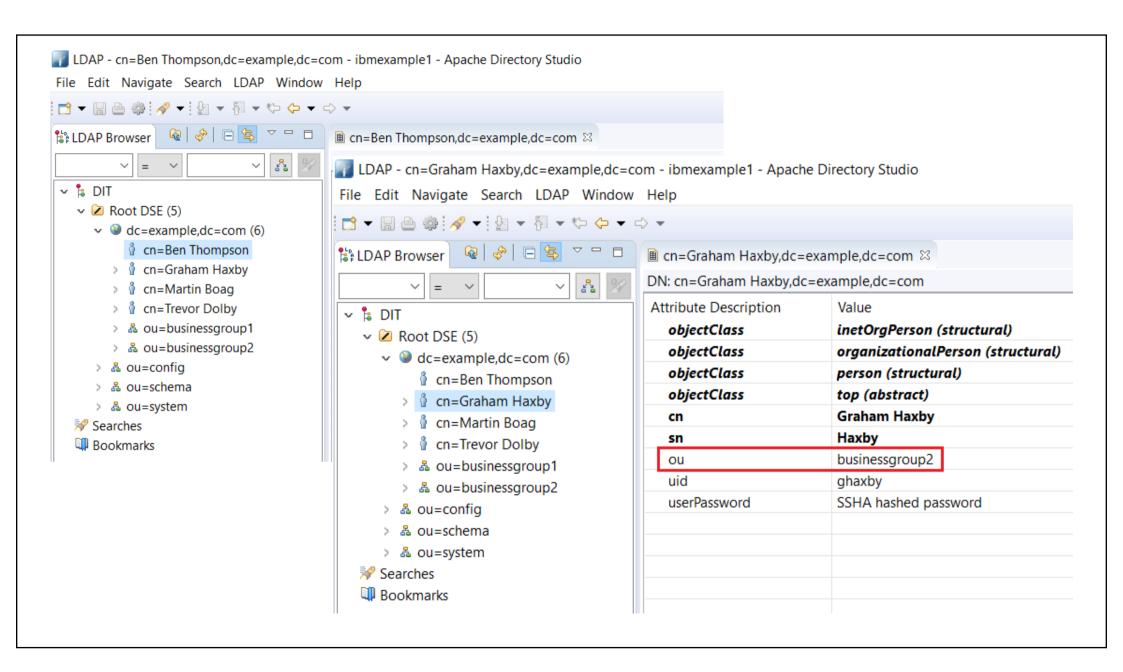

# **Configuration of LDAP Authorization**

```
# Admin Security
     # Authentication
     basicAuth: true
                                                          # Clients web user name and password will be authenticated when set true
     ldapUrl: ldap://ibmexample1:10389/dc=example.dc=com
                                                         # ldap authentication url
     ldapBindDn: ldap::alias
                                                          # Resource alias or full bind dn
     ldapBindPassword: ldap::alias
                                                          # Resource alias or bind password
     # Authorization
     authorizationEnabled: true
                                    # Clients web user role will be authorized when set true
     authorizationMode: 'ldan' # Set authorization mode Choose 1 of : ldan file or mo
     ldapAuthorizeUrl: ldap://ibmexample1:10389/dc=example.dc=com?ou?sub?(cn={{username}}) # ldap authorization search url
68 Security:
     LdapAuthorizeAttributeToRoleMap:
       # When 'authMode' is ldap, set the mapping from a matched LDAP authorization attribute, as
       # configured in 'ldapAuthorizeUrl' to the ACE web user role name
       # e.g. map the following LDAP group DNs to web user roles 'adminRole', 'viewRole'
       'businessgroup1': 'adminRole'
       'businessgroup2': 'viewRole'
     Permissions:
       # Set Admin Security Authorization file permissions by web user role using 'read+:write+:execute+', or 'all+'
       # '+' grants permission, '-' denies permission
       # e.g. define the following web user roles 'viewRole' and 'adminRole'
       viewRole: 'read+:write-:execute-'
       adminRole: 'all+'
```

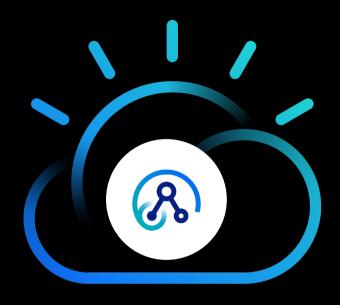

LDAP Authorization Demo

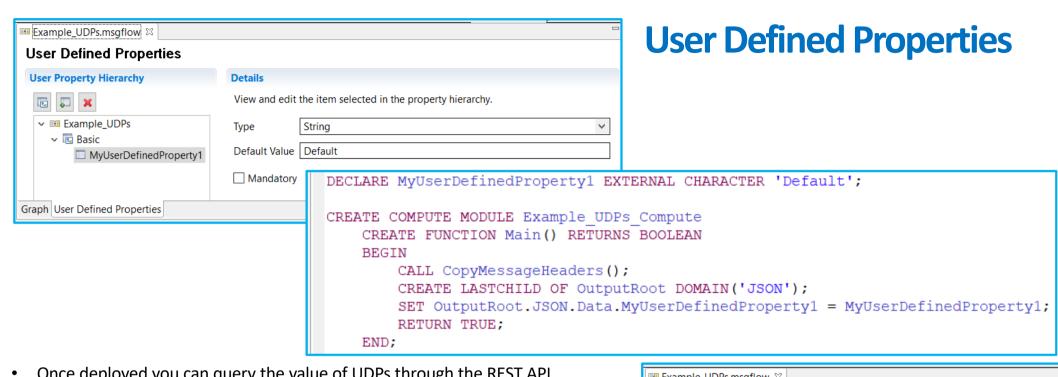

- Once deployed you can query the value of UDPs through the REST API
- Using the REST API you can update the values dynamically for the current process

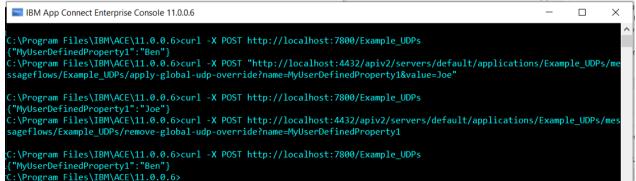

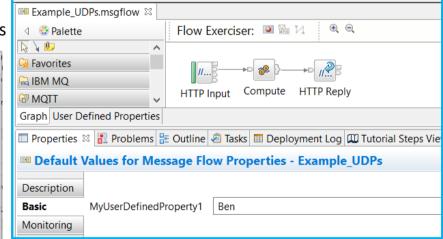

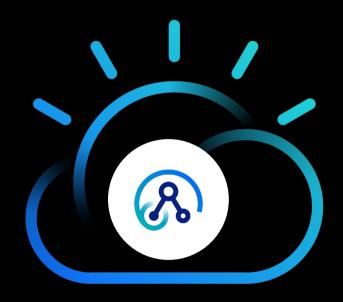

**ACE Certified Containers** 

# **IBM Certified Containers and IBM Cloud Paks**

| Container delivery<br>models                                                | Ad hoc containers                                               | IBM provided containers                                  | Certified IBM Cloud Paks on IBM Cloud Private |
|-----------------------------------------------------------------------------|-----------------------------------------------------------------|----------------------------------------------------------|-----------------------------------------------|
| Capabilities & Value                                                        | Client takes software binaries,<br>Creates their own containers | Client receives IBM Software in the form of container(s) | Easy, Enterprise grade,<br>Fully supported    |
| IBM Software supported                                                      | Depends on product                                              | Yes                                                      | Yes                                           |
| Full stack support by IBM (Base OS, software, deployment on cloud platform) | No                                                              | No                                                       | Yes                                           |
| Vulnerability Scanned<br>(Manages image vulnerabilities)                    | Scan yourself                                                   | Yes                                                      | Yes                                           |
| Orchestrated for Production<br>(Built for Kubernetes by product experts)    | None                                                            | None                                                     | Yes                                           |
| Management and Operations                                                   | Roll your own                                                   | Roll your own                                            | Built-in                                      |
| License Metering Integration                                                | Do it yourself                                                  | Do it yourself                                           | Yes                                           |
| Lifecycle Management                                                        | Manage it yourself                                              | Manage it yourself                                       | Tested upgrade & rollback                     |

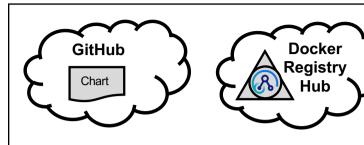

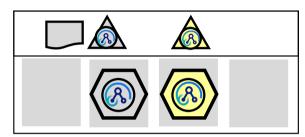

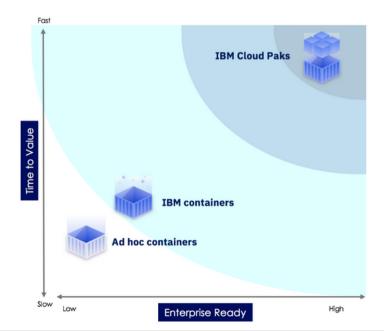

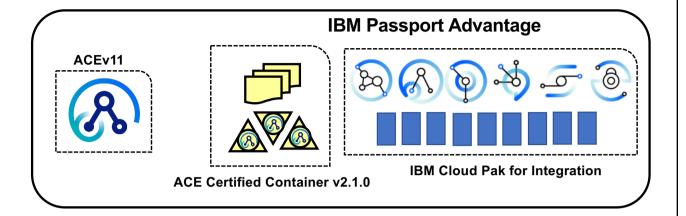

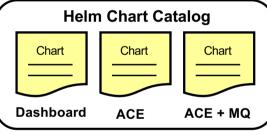

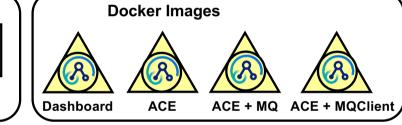

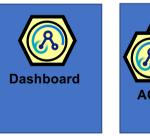

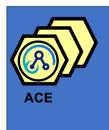

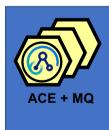

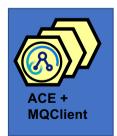

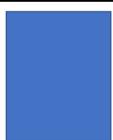

### IBM App Connect Enterprise Certified Container v2.0.0 available on ICP

IBM Rob

Published on July 19, 2019

We have just released v2.0.0 of the IBM App Connect Enterprise Certified Container, which picks up the latest IBM App Connect Enterprise fix pack release as well as other enhancements. This is available both as a production edition, available in a PPA via IBM Passport Advantage (Part CC2MKML), and a developer edition. For the latter, re-syncing your Helm repos in ICP should result in the dashboard chart appearing in the catalog.

#### **New Features**

The updates in this release include:

- IBM Cloud Private Level 2 certification
- Includes IBM App Connect Enterprise v11.0.0.5
- Includes IBM MQ v9.1.2
- Use of UBI Base images
- · All images certified by Red Hat see Red Hat Container Catalog
- · Changes in permission requirements
  - You no longer need to be an ICP clusteradmin to install, administrator is now sufficient
  - Images that use App Connect Enterprise and MQ images no longer need to run as root or with the privileged role, and can run under any uid
- · Support for configuring callable flows
- · We've hidden the server tile from the catalog to present a simpler first user experience

The latest certified container supports IBM Cloud Private v3.2.0.1906.

We have deprecated the ibm-ace-server-rhel\* and ibm-ace-server-rhel\* charts as there is no longer a requirement to run specific charts when running on Red Hat OpenShift Container Platform (RHOCP). As a result of rebasing onto UBI images, we can now ship a single set of charts which are suitable for users on RHOCP and those on other Kubernetes distributions.

#### Tags

ACE ACE on Cloud tutorial administration agile-integrationarchitecture ais-op api API Connect API Management APIs App
Connect badge App Connect Enterprise App Connect Enterprise
v11 App Connect tutorial betaWorks broker BTM cast
iron chef cloud configuration containers develop-integrationsolution development dfdl docker docs documentation ESQL
festive2015 gdm get-started global-cache graphical-datamapping healthcare-integration HTTP hybrid integration ibmapplication-integration ibm-integration ibm-

integration-bus ibm-integration-bus-manufacturing-pack ibm-integration-bus-on-cloud ibm-integration-

 ${}_{\mathsf{community}\,\mathsf{ibm\text{-}mq}}\,IBM\,App\,Connect$ 

(IBM Cloud) IBM App Connect Enterprise

IBM App Connect Professional IBM Cloud IBM Cloud Private ICP

IIID iib10 iib10lab iiboc iibv9 iibv10 IIBv10.0.0.4

Integration integration-design-and-architecture integrationsolution Integration Bus interconnect Kubernetes

Learning Path lightweight-integration LoopBack manufacturing
manufacturing-pack microservices migration monitoring mq mqsi
optimisation overview performance problem-determination
redbooks resources RestAPI runtime Salesforce SAP Scaling
SOAP softlayer toolkit topology troubleshooting tuning tutorial
V10 websphere-message-broker wesb-conversion wesbconversion-tool whats-new wmb WSTT Zero to Hero

\_\_ O

App Connect Enterprise Integration

### IBM App Connect Enterprise Certified Container 2.1.0 is now available

Matt Bailey

Published on September 27, 2019 / Updated on September 27, 2019

We have just released v2.1.0 of the IBM App Connect Enterprise Certified Container which includes a number of enhancements. This is available both as a production edition, available in a PPA via IBM Passport Advantage (Part CC2MKML), and a developer edition. For the latter, re-syncing your Helm repos in the IBM Cloud Private management console should result in the dashboard chart appearing in the catalog.

#### **New Features**

The updates in this release include:

- . New IBM App Connect Enterprise image that includes an IBM MQ client
- Images updated to use IBM MQ 9.1.3
- Support for sharing REST APIs with API Connect
- · Support for defining custom ports
- . Support for running Switch connectivity agents for connecting IBM App Connect Enterprise flows running in containers and on the cloud
- · Simplified permissions configuration on Red Hat OpenShift Container Platform

This release includes IBM App Connect Enterprise 11.0.0.5, and supports IBM Cloud Private 3.2.0.1906 and 3.2.0.1907.

TAGS CONTAINERS, ICP, IBM CLOUD PRIVATE, APP CONNECT ENTERPRISE

Matt Bailey

#### Tags

ACE ACE on Cloud tutorial administration agile-integrationarchitecture ais-op api API Connect API Management APIs App
Connect badge App Connect Enterprise App Connect
Enterprise v11 App Connect tutorial betaworks broker
BTM cast iron chef cloud configuration containers developintegration-solution development dfdl docker docs
documentation ESQL export API flow festive2015 gdm getstarted global-cache graphical-data-mapping healthcareintegration HTTP hybrid integration ibm-application-integration
ibm-integration-bus-manufacturing-pack ibm-integration-bus-on-cloud

**0** 

ibm-integration-community ibm-mq IBM App
Connect (IBM Cloud) IBM App

Connect Enterprise IBM App Connect Professional IBM Cloud

IBM Cloud Private ICP IID iib10 iib10 lab iiboc iibv9 iibv10
IIBv10.0.0.4 integration integration-design-and-architecture integration-solution Integration Bus interconnect
Kubernetes Learning Path lightweight-integration LoopBack manufacturing manufacturing-pack microservices migration monitoring mq mqsi optimisation overview performance problem-determination redbooks resources RestAPI runtime
Salesforce SAP Scaling SOAP softlayer toolkit topology troubleshooting tuning tutorial V10 websphere-message-broker wesb-conversion wesb-conversion-tool whats-new wmb

App Connect Enterprise Integration

### IBM App Connect Enterprise certified container 2.2.0 is now available

Matt Bailey

Published on October 31, 2019

We have just released v2.2.0 of the IBM App Connect Enterprise certified container which includes IBM App Connect Enterprise 11.0.0.6, the latest fix pack.

This release is available both as a production edition, available in a PPA via IBM Passport Advantage (Part CC45QIE), and a developer edition. For the latter, re-syncing your Helm repos in the IBM Cloud Private management console should result in the dashboard chart appearing in the catalog.

IBM App Connect Enterprise certified container 2.2.0 supports IBM Cloud Private 3.2.0.1906 and 3.2.0.1907 on Red Hat OpenShift 3.11.

TAGS CONTAINERS, ICP, IBM CLOUD PRIVATE, APP CONNECT ENTERPRISE, OPENSHIFT

Matt Bailey

#### Tags

ACE ACE on Cloud tutorial administration agile-integrationarchitecture ais-op api API Connect API Management APIs App Connect badge App Connect Enterprise App Connect Enterprise v11 App Connect tutorial betaworks broker BTM cast iron chef cloud configuration containers developintegration-solution development dfdl docker docs documentation ESQL export API flow festive2015 gdm getstarted global-cache graphical-data-mapping healthcareintegration HTTP hybrid integration ibm-application-integration

0

ibm-integration ibm-integration-bus ibm-integration-bus-manufacturing-pack ibm-integration-bus-on-cloud

 ${\scriptstyle \mathsf{ibm}\mathsf{-integration}\mathsf{-community}\;\mathsf{ibm}\mathsf{-mq}\;\mathsf{IBM}\;\mathsf{App}}$ 

Connect (IBM Cloud) IBM App

Connect Enterprise IBM App Connect Professional IBM Cloud
IBM Cloud Private ICP iib iib10 iib10lab iiboc iibv9 iibv10

IIBv10.0.0.4 integration integration-design-and-architecture

# IBM Cloud Pak for Integration

Easily build powerful integrations with unmatched endto-end capabilities and enterprise-grade security.

Skip welcome

Do not show this page again

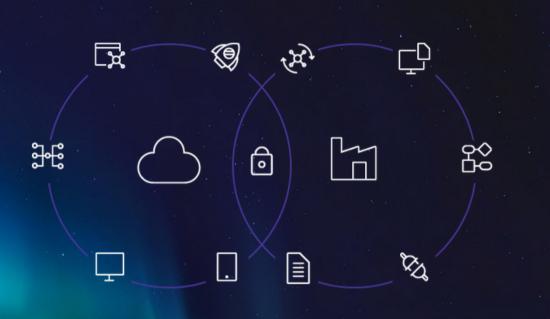

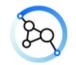

API Connect

Unlock business data and assets as APIs

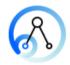

App Connect

Connect your cloud and onprem applications

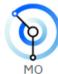

Reliable, scalable and secure messaging between applications and systems

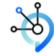

**Event Streams** 

Apache Kafka for the Enterprise

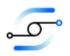

Aspera

Transfer, exchange and deliver big data at maximum speed

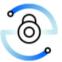

DataPower

Control access to vital resources wherever they are

# Thank you! Questions?

David Coles <dcoles@uk.ibm.com>

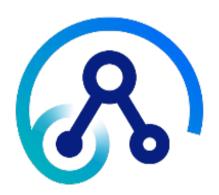